# QUICK-START GUIDE GUIDE GEMINI SLATE

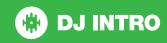

# **Installation and Setup**

The Gemini Slate is a class compliant USB plug and play device and requires no further driver installation on Mac however requires the latest drivers to be installed on Windows.

**NOTE:** Please ensure you have the latest available drivers AND firmware updates, which may be required in order to be compatible with Serato DJ Intro. Please visit the hardware manufacturers website for downloads.

- Download and install the latest version of Serato DJ Intro Intro from http://serato.com/dj-intro/downloads
- 2. After installing drivers, connect your Slate to an available USB Port.
- 3. Open Serato DJ Intro Intro.
- 4. The Slate platters require a few touches by the user in order to calibrate to their environment. After power up and start of Serato DJ Intro, tap the platters a few times to set their sensitivity.

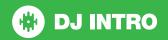

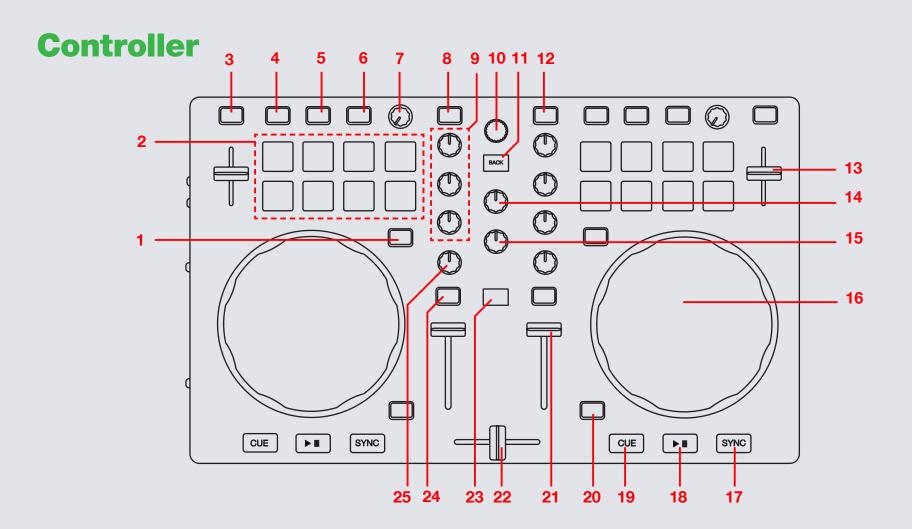

NOTE: SHIFT button is used with other buttons that have shift modifier functions.

| #  | Slate Control     | Serato DJ Intro Function                                             | Shift Function                |
|----|-------------------|----------------------------------------------------------------------|-------------------------------|
| 1  | PAD MODE          | Change Performance Pad mode                                          |                               |
| 2  | PERFORMANCE PADS  | SEE PERFORMANCE PAD SECTION FOR MORE INFORMATION                     |                               |
| 3  | KEY LOCK          | Enables Serato DJ Intro keylock                                      | Toggle available pitch range  |
| 4  | FX 1              | Turn FX slot on                                                      | Select slot effect            |
| 5  | FX 2              | Turn FX slot on                                                      | Select slot effect            |
| 6  | FX 3              | Turn FX slot on                                                      | Select slot effect            |
| 7  | LEVEL             | Adjust FX depth level                                                | Adjust beat multiplier timing |
| 8  | LOAD A            | Load highlighted track to deck A                                     |                               |
| 9  | CHANNEL EQ        | Adjust Channel EQ                                                    |                               |
| 10 | BROWSE            | Browse library and Serato DJ Intro areas                             |                               |
| 11 | BACK              | Toggle back to crate view or library                                 |                               |
| 12 | LOAD B            | Load highlighted track to deck B                                     |                               |
| 13 | TEMPO FADER       | Adjust track tempo                                                   |                               |
| 14 | MASTER VOL        | Adjust master output volume                                          |                               |
| 15 | CUE VOL           | Adjust cue output volume                                             |                               |
| 16 | PLATTER/JOG WHEEL | Used to control the waveform of the track in Serato DJ Intro         | Beat skip                     |
| 17 | SYNC              | Enables Sync                                                         | Turn Sync Off                 |
| 18 | PLAY/PAUSE        | Play/Pause                                                           |                               |
| 19 | CUE               | Play from Temporary Cue                                              | Cue previous track            |
| 20 | VINYL             | Enable vinyl/scratch jog mode                                        | Enable Slip                   |
| 21 | CHANNEL FADER     | Control channel volume                                               |                               |
| 22 | CROSSFADER        | Crossfade audio between channels                                     |                               |
| 23 | SHIFT             | Shift is used with other controls that have SHIFT modifier functions |                               |
| 24 | CHANNEL CUE       | Monitor track channel through headphones                             |                               |
| 25 | FILTER            | Channel LP/HP filter                                                 |                               |
|    |                   |                                                                      |                               |

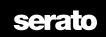

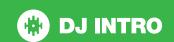

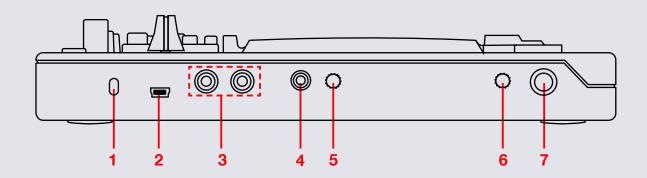

NOTE: SHIFT button is used with other buttons that have shift modifier functions.

| # | Slate Control   | Serato DJ Intro Function                                      |
|---|-----------------|---------------------------------------------------------------|
| 1 | KENSINGTON LOCK | Use to secure your controller. (Kensington Lock not included) |
| 2 | USB             | Connect the Gemini Slate to your computer via USB cable       |
| 3 | MASTER          | Master RCA output to speakers                                 |
| 4 | HEADPHONES      | 1/8" headphone output                                         |
| 5 | CUE MIX         | Adjust Cue/PGM mix                                            |
| 6 | MIC VOL         | Adjust Mic volume                                             |
| 7 | MIC             | 1/4" MIC input                                                |

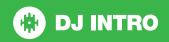

# **Performance Pads**

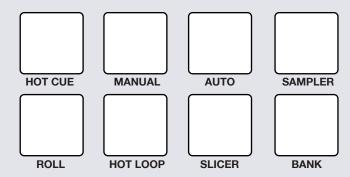

The performance pads have four different modes you can select. **HOT CUE**, **MANUAL**, **AUTO**, **SAMPLER**. The other four pad modes are not available in Serato DJ Intro (ROLL, HOT LOOP, SLICER, and BANK).

### HOT CUE Mode:

Press pads 1-5 to add/trigger cue points. Holding SHIFT and pressing pads 1-5 will delete cue points. Pads 6-8 are not used.

### MANUAL Mode:

Use this mode to set manual loops. Pressing pad 1 will start set a Manual Loop In point, pad 2 will set the Loop Out point. If the loop is active hitting pad 1 or 2 will let you adjust the In/Out points of the loop. Pad 3 will turn loop ON/OFF. Pad 4 will half the current loop size. Pad 7 will turn the Loop On/Off and Retrigger the loop and Pad 8 will double the current loop, Pads 5 and 6 are not used.

### AUTO Mode:

In **AUTO** mode, pressing pads 1-8 will activate Auto Loops of different sizes. Press pad again to turn loop off.ss

### SAMPLER Mode:

Trigger samples using pads 1-4. Pads 5-8 are not used.

### ROLL Mode

Not available in Serato DJ Intro

### HOT LOOP Mode

Not available in Serato DJ Intro

### SLICER Mode

Not available in Serato DJ Intro

### BANK Mode

Not available in Serato DJ Intro

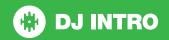

# **DJ-FX**

The Gemini Slate has 3 FX buttons for each deck. Pressing these will turn the FX on for that slot and the depth/effect parameter can be controlled using the platter of the controller.

| Slate<br>Control | FX Control              | Shift                   |
|------------------|-------------------------|-------------------------|
| FX 1             | Slot 1 Effect<br>On/Off | Select slot effect      |
| FX 2             | Slot 2 Effect<br>On/Off | Select slot effect      |
| FX 3             | Slot 3 Effect<br>On/Off | Selext slot effect      |
| Level            | Adjust all FX level     | Adjust Beats Multiplier |

The effect time is set using the tracks BPM value, but by applying the Beats Multiplier you can increase or decrease the effect timing.

# Looping

You have the choice of Auto or Manual Looping within Serato DJ Intro with the Gemini Slate. In **AUTO** pad mode, pressing pads 1-8 will activate Auto Loops of different sizes. Press pad again to turn loop off. Manual looping details are listed below. **SEE PERFORMANCE PADS FOR MORE INFORMATION** 

| Slate<br>Control | Manual Loop Mode                                                                        |  |
|------------------|-----------------------------------------------------------------------------------------|--|
| Pad 1            | Set Manual loop in point (Loop not active) Adjust loop in point (Loop active)           |  |
| Pad 2            | Set Manual loop out point (If loop in point is set) Adjust loop out point (Loop active) |  |
| Pad 3            | Exit Loop (Loop Active) Loop on (Loop not active)                                       |  |
| Pad 4            | Press to halve the loop length (1/2)                                                    |  |
| Pad 5            | N/A                                                                                     |  |
| Pad 6            | N/A                                                                                     |  |
| Pad 7            | Turn Loop On/Off / Retrigger Loop                                                       |  |
| Pad 8            | Press to double the loop length (x2)                                                    |  |

**NOTE:** The best way to edit the in and out points of a manual loop is with the jog wheel/platter on your Slate.

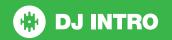

# **Using the Tool Tips**

Click on the icon to enable Tool Tips. This is located next to the setup button in the top right hand corner of the screen. Tool Tips provide a handy way to learn the various features of Serato DJ Intro

Move the mouse over a section of the screen to bring up a context sensitive tool tip. Holding the mouse over the button with Tool Tips turned on will show you a list of all keyboard shortcuts.

For more information about how to use Serato DJ Intro, please go to our website www.serato.com or refer to the Serato DJ Intro Software Manual. For more information on your controller, please refer to the hardware manual.

For further help, please contact support@serato.com or go to www.serato.com/dj-intro/support

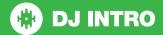